이 페이지의 번역은 완료되지 않았습니다.

#### 텍스트 위키-문법

이 페이지에서 귀하는 위키 페이지와 [위키](https://doc.tiki.org/%EC%9C%84%ED%82%A4) 서식을 지원하는 (기사, 게시판, 및 블로그등을 포함하는) 기타 영역 상 에서 텍스트에 서식을 적용하는 법을 배우게 됩니다.

#### 마크업 언어 위키 문법

위키 페이지 상에서 사용되는 마크업 언어는 흔히 위키 신택스 (Syntax, 문법, 구문)이라고 불립니다. 이는 흔히 사용되는 문자를 흔하지 않은 방법으로 사용합니다 (혹은 일반적으로 같이 사용되지 ㅇ낳는 문자 조합을 이루기 도 합니다) 그리고 그러한 조합 및 방법에 특별한 의미가 부여됩니다. 캐릭터 조합의 일부는 한 줄의 시작부분에 서만 작동하고, 다른 것은 텍스트의 아무 곳에나 삽입될 수 있으며, 해당 기능이 꺼질 때까지 활성화 되어 있기도 합니다.

위키 문법은 대부분의 기능에서 한 캐릭터가 두번 반복되는 방식을 사용합니다, 하지만, 2-캐릭터 조합 방식을 일 부 채용하기도 합니다. 2-캐릭터 조합에서는 캐릭터들이 해당 기능이 꺼져있을 때 역치환되기도합니다. 고정폭 크기 텍스트 (MonoSpaced Text)가 좋은 예제일 것입니다; 음수 기호(-) 와 양수기호(+) 는 고정폭 텍스트의시작 을 위해서 사용되고 양수(+)와 음수(-)는 기능의 끝을 지정하기도 합니다.

다음 섹션에서 이들의 대부분이 설명됩니다.

#### Table of contents

- [텍스트 위키-문법](#page--1-0)
	- [마크업 언어 위키 문법](#page--1-0)
	- [빠른 참조 기본 텍스트 서식적용](#page--1-0)
	- [기본 텍스트 서식적용](#page--1-0)
		- [색상 폰트](#page--1-0)
		- [Web-Safe HTML Colors](#page--1-0)
		- [Bold Text](#page--1-0)
		- [Italic Text](#page--1-0)
		- [Underlined Text](#page--1-0)
		- [Strikethrough text](#page--1-0)
		- [Centered Text](#page--1-0)
		- [Monospaced Text for Code](#page--1-0)
		- [Superscript and subscript](#page--1-0)
		- [Text box](#page--1-0)
		- [Plain Text](#page--1-0)
		- [Headings](#page--1-0)
		- [Numbered Headings](#page--1-0)
		- [LineBreak \(forced\)](#page--1-0)
		- [Indent](#page--1-0)
	- [Using Square Brackets](#page--1-0)
	- [Non-breaking space](#page--1-0)
	- [Comments](#page--1-0)
		- [Wiki Comments](#page--1-0)
		- [HTML Comments](#page--1-0)
	- [Displaying code](#page--1-0)
	- [To Indent a Text Block](#page--1-0)
	- o [Useful Links](#page--1-0)

빠른 참조 - 기본 텍스트 서식적용

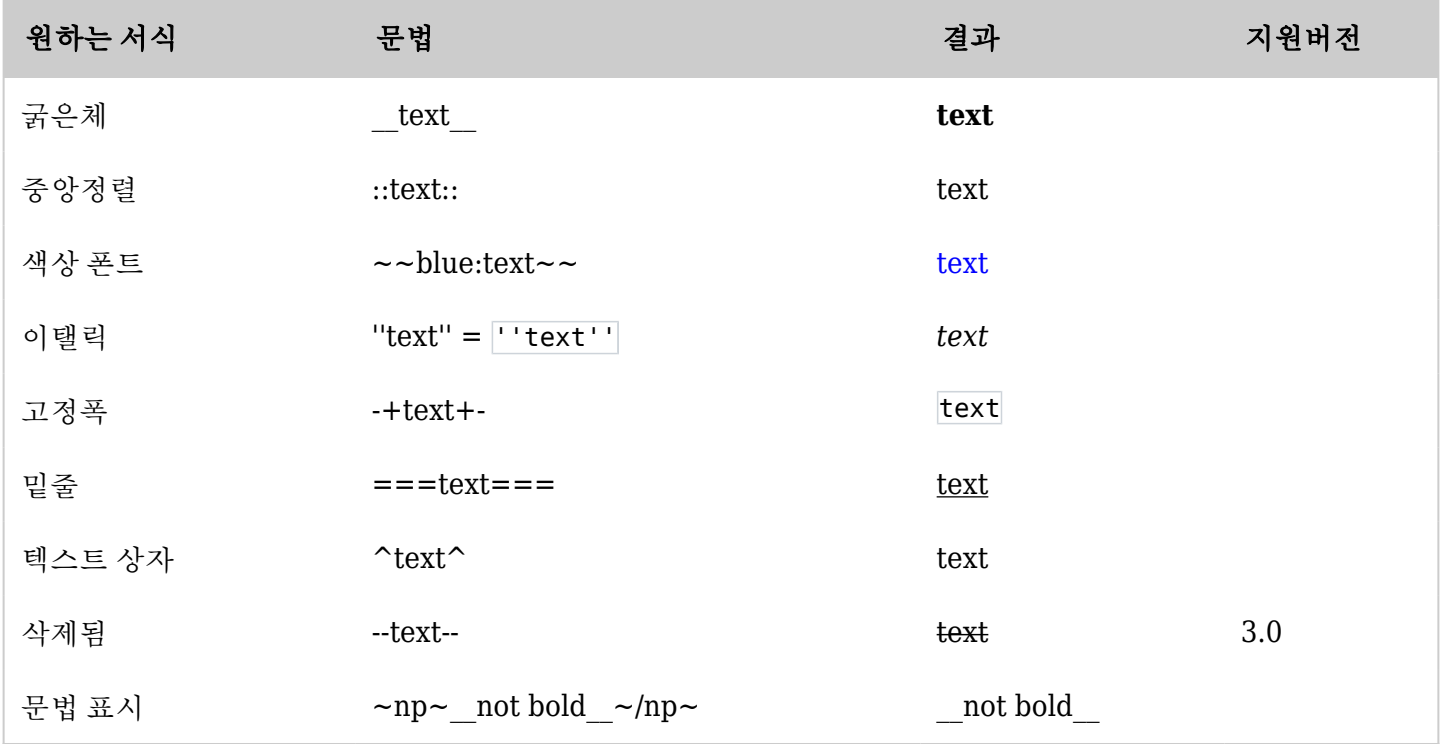

*The jQuery Sortable Tables feature must be activated for the sort feature to work.*

기본 텍스트 서식적용

이 섹션에서 보여지는 위키 문법은 텍스트의 어떤 부분에도 놓여질 수 있으므로 특정 문자, 단어 혹은 문장이 강조 될 수 있습니다.

색상 폰트

원하는 색상으로 텍스트를 만들 수 있습니다. 두 개의 물결무늬 (~) 가 사용되고 그 뒤에 색상명과 콜론 (:) 이 와서 색상 폰트의 시작을 지정합니다. 다른 2 개의 물결무늬 (~) 를 사용하여 색상 폰트의 끝을 알립니다.

예제: ~~red:이 텍스트는 빨강 (red)입니다~~ 는 다음의 결과를 produces: 이 텍스트는 빨강 (red)입니다

Color font can also be specified using HTML colors. HTML colors use 3 pairs of Hex numbers; one for Red, Blue, & Green so that 00 00 00 would produce white. The syntax is two Tildes ( $\sim$ ) followed by the Pound (#) character and the Hex Numbers with a Colon (:) followed by the text to be colored. Two Tildes  $(\sim)$  mark the end of the Colored Text.

Example:  $\sim \neq$  #ff00ff: This text is the color Magenta  $\sim \sim$  produces: This text is the color Magenta

As of 3.0, the syntax was enhanced to also support background color changing.

Example:  $\sim$  blue, yellow: This text is blue with yellow background  $\sim$  This text is blue with yellow background *(click the [+] to open)*

Web-Safe HTML Colors

 $[+]$ 

Bold Text

Two Underscore (\_) characters are used to make text Bold.

Example: \_\_This Text is Bold\_\_ produces: **This Text is Bold**

Italic Text

Two Single Quote (') characters are used to make text Italic.

Example: ''This Text is Italic'' produces: *This Text is Italic*

Underlined Text

Three Equal (=) characters are used to underline text.

Example: ===This Text is Underlined=== produces: This Text is Underlined

Strikethrough text

Example: **--This text uses strikethrough-** produces: This text uses strikethrough.

## Centered Text

Two Colon (:) characters are used to Center text. The Centered Text can be centered within a Box, a Table, or almost anything else.

Example: ::This Text is Centered:: produces:

This Text is Centered

Monospaced Text for Code

Monospaced Text is useful when displaying Code and can be created in two ways. The easiest is to start a new line with one or more spaces. The Minus (-) and Plus (+) character combination can also be used to specify a Monospaced Text. See also [PluginMono](https://doc.tiki.org/PluginMono) for another way to apply the Monospace font.

Example: -+This Text uses a Monospaced Font+- produces: This Text uses a Monospaced Font **If using a Monospaced Font, be sure to keep the line length short. If the lines are too long, they will** *push the right column out of the browser display area.* ❗ *The Leading Space Monospaced Font is disabled on many sites.*

## Superscript and subscript

Use the {TAG} plugin (also see [PluginTag](https://doc.tiki.org/PluginTag)).

Example: **This text is {TAG(tag=>sup)}super{TAG} script.** produces: This text is <sup>super</sup> script.

# **This text is {TAG(tag=>sub)}sub{TAG} script.**

produces: This text is  $_{sub}$  script.

*Another alternative is to use the {SUB} and {SUP} plugins which are documented at [PluginSub](https://doc.tiki.org/PluginSub) and [PluginSup.](https://doc.tiki.org/PluginSup)*

Text box

Apply one caret at start and end of text to be in a box.

Example:  $\gamma$ This Text is in a box $\gamma$  produces:

This Text is in a box

NOTE: This CSS style is called "simplebox" and may look different or may not exist, depending on your

theme CSS.

Plain Text

To turn off tiki formatting, surround your text with 'np' a.k.a. 'no processing' tags

Example:  $\sim$ np $\sim$ This "text" is \_\_not\_\_ being ===formatted=== $\sim$ /np $\sim$  produces:

This "text" is  $\quad$  not  $\quad$  being ===formatted===

NOTE: np tags cannot be used within an np block. To display an unprocessed  $\sim$ np $\sim$  tag, escape all the characters (not just the tildes) while in normal processing mode:

 $~126~~110~~112~~126~~$  produces: ~np~  $~126$  ~ ~ 47 ~ ~ 110 ~ ~ 112 ~ ~ 126 ~ produces: ~/np~

## **Headings**

Headings are formed by starting the line with one, two, or three exclamation marks ("!", "!!", or "!!!").

Note regarding customizing the appearance of headings: If you need to change the CSS property of a heading in the wikitext (by editing the theme stylesheet), be aware that a heading labeled "h1" (made with one exclamation point) is actually an HTML h2 heading, h2 is actually an HTML h3, and so on.

This is because, consistent with semantic layout, there should be only one h1 heading on a page, so in Tiki h1 is reserved for the page title. Although it may seem confusing to map the heading sizes down one level this way, it was decided as better than labeling the wikitext headings something like h2 to h5, with h1 apparently missing.

So to change the appearance of a wikipage's "h2" headings for example, actually it is the h3 selector in the stylesheet that needs to be edited (or .wikitext h3, if the theme has rules for wikitext headings in addition to default heading rules).

## Numbered Headings

In tiki 2.0 and above, you can create numbered headings using a combination of the ! and # characters

- !# My Heading will produce "1.0 My Heading"
- !!# My Secondary Heading will produce "1.1 My Secondary Heading"
- !!!# My Tertiary Heading will produce "1.1.1 My Tertiary Heading"

## See: [Headings](https://doc.tiki.org/tiki-editpage.php?page=Headings)

## LineBreak (forced)

Basic WIKI markup language don't include "linebreak" element. Nevertheless with TIKI you can use special command to force linebreaks into a text : line break code (%%%), like so: ;:text %%% text %%% text will look like this:

text text text

## Indent

Indent is formed by the combination of the ; and : characters. ; must appear at the beginning of a line and : must appear between introduction text and the indented text. The introduction text portion is useful for forming definition type indention like Example 1 below. However the introduction text can be eliminated by simply including ;: together followed by the text as shown in Example 2.

Example 1: ;Intro Text: First example of indented text produces:

Intro Text First example of indented text

Example 2: ;:2nd example of indented text

2nd example of indented text

## Using Square Brackets

If you wish to include square brackets in your text (i.e. as regular text and not a link) simply add an additional open bracket to start. E.g.

[[this would not be a link]

Would render like this...

[this would not be a link]

Non-breaking space

Use ~hs~ to add the HTML " " for a non-breaking space.

#### Comments

#### Wiki Comments

 $\sim$ tc $\sim$  this is a tiki comment  $\sim$ /tc $\sim$ 

Will be kept in the Wiki source file but not seen when the HTML page is generated or HTML page source is viewed.

## HTML Comments

~hc~ this is an HTML comment ~/hc~ Will be kept in the Wiki source file and will generate an HTML comment of the form <!-- this is an HTML comment --> An HTML comment will not be seen when the page is viewed but will be seen when the HTML page source is viewed.

## Displaying code

You enter code blocks by enclosing the block between

# {CODE()} and {CODE}

This is a WikiPlugin, which extends the WikiSyntax.

To Indent a Text Block

Enclose text in a blockquote using HTML to indent a section / block of text.

<blockquote> text

.

text text

</blockquote> This will display as:

> text text text

You can also use the indent code (::), and line break code (%%%), like so: ;:text %%% text %%% text

Useful Links

- The Color Picker II is located at<http://www.pagetutor.com/pagetutor/makapage/picker/>
- [WebDevlopper](https://addons.mozilla.org/extensions/moreinfo.php?id=60) extension for [Mozilla Firefox](http://www.mozilla-europe.org/fr/products/firefox/)
- The wiki syntax is not standardised across applications. There is an initiative to publish the Wiki-Syntax as an RFC from the [IETF](http://www.ietf.org/). See [RFCWik](http://tikiwiki.org/RFCWiki),